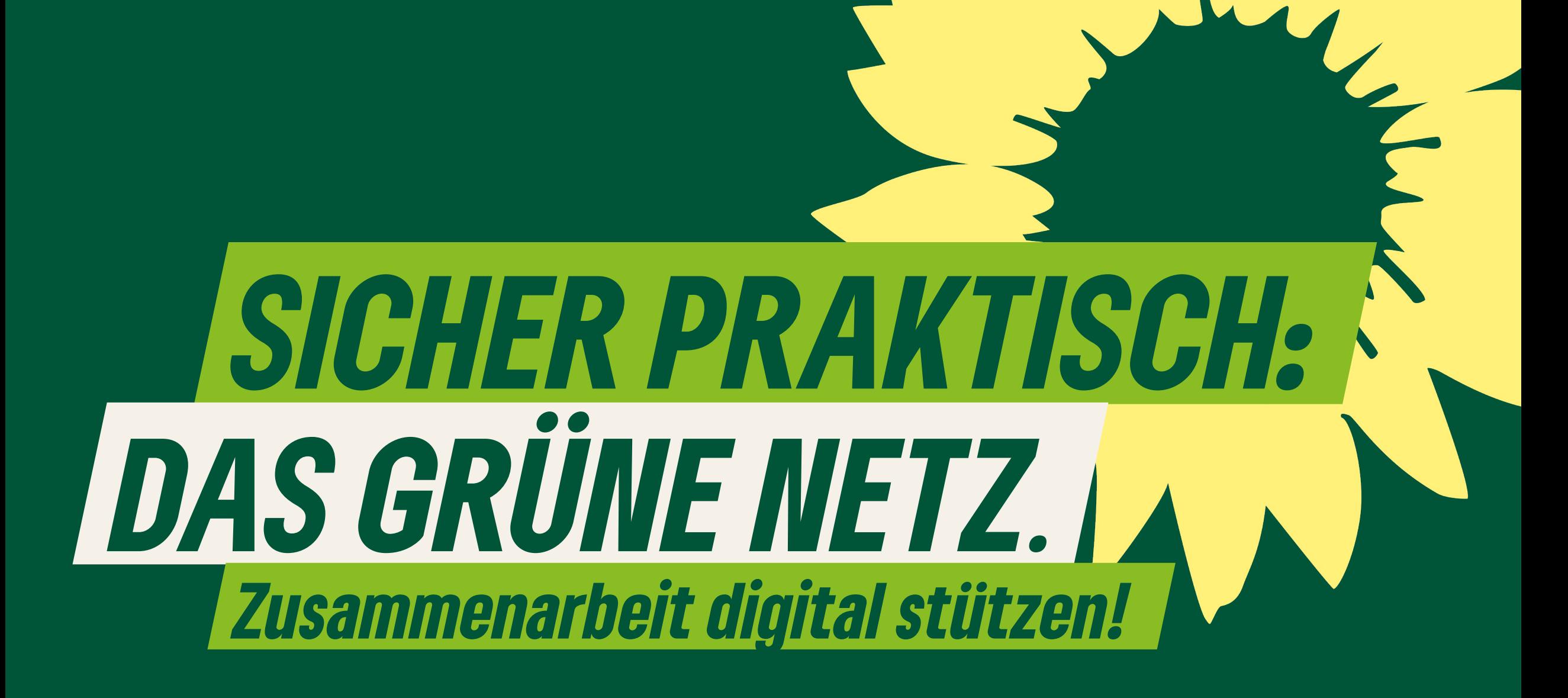

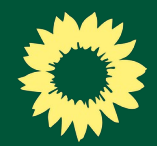

### *Was ist das Grüne Netz?*

- Digitale Infrastruktur für die Arbeit bei B'90/GRÜNE: [netz.gruene.de](https://netz.gruene.de/)
- Rund 20 verschiedene Anwendungen im Internet – alle geschützt durch einen persönlichen, einheitlichen Zugang.
- Alle Parteimitglieder, alle freien Mitarbeiter\*innen und die Beschäftigten in Fraktionen und Geschäftsstellen haben Zugriff.

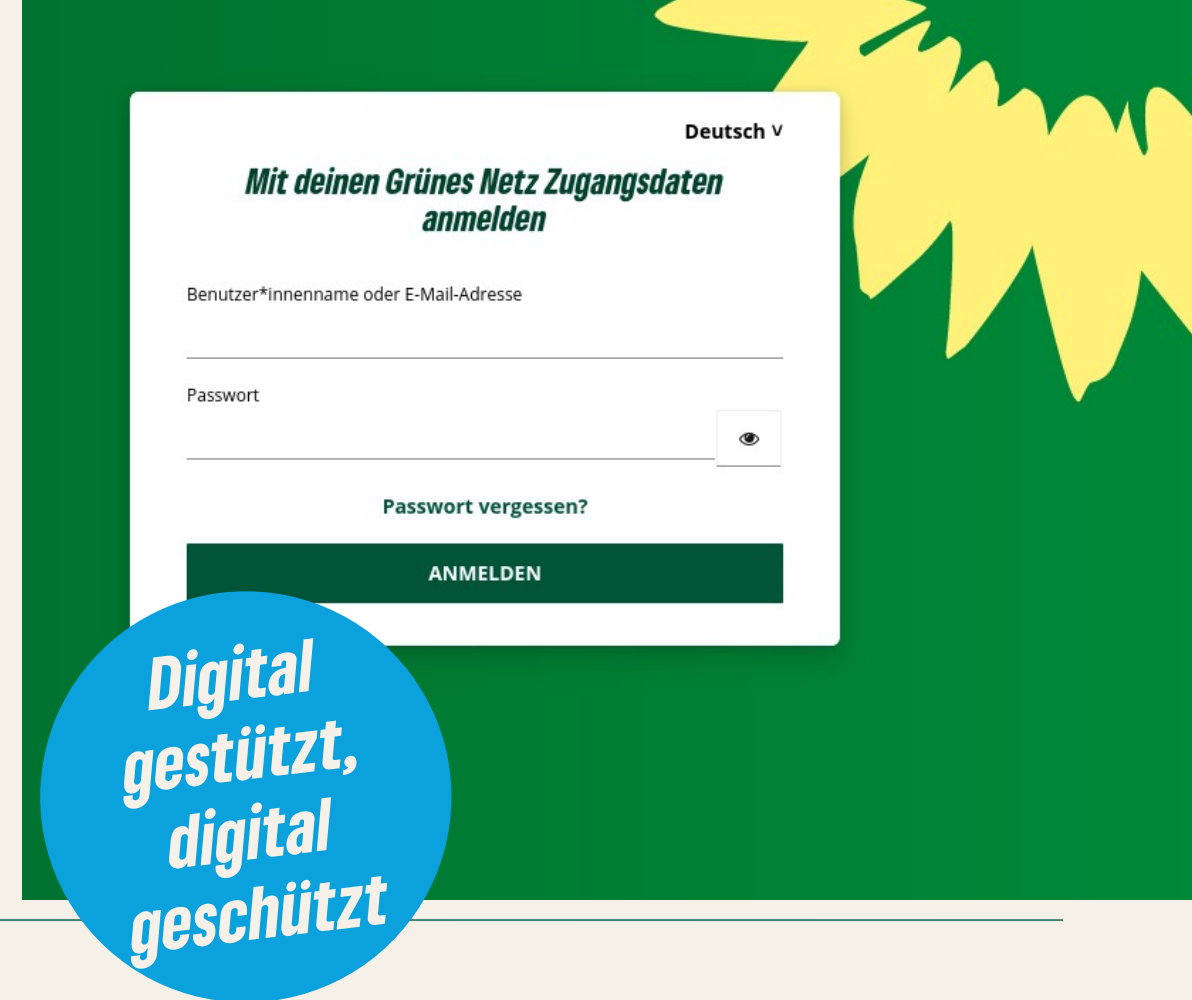

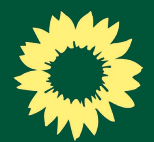

### *Der Zugang zum Grünen Netz*

- Jedes Parteimitglied hat einen persönlichen Zugang zum Grünen Netz
- 2FA die , Zwei-Faktor-Authentisierung<sup>\*</sup>:
	- Für eine sichere Anmeldung nötig: zwei Dinge sind sicherer als eines!
	- Benötigt wird: ein Passwort und eine Mobiltelefon-Nummer, um SMS empfangen zu können

#### **Probiert doch Euren Zugang einmal aus: [netz.gruene.de](https://netz.gruene.de/) !**

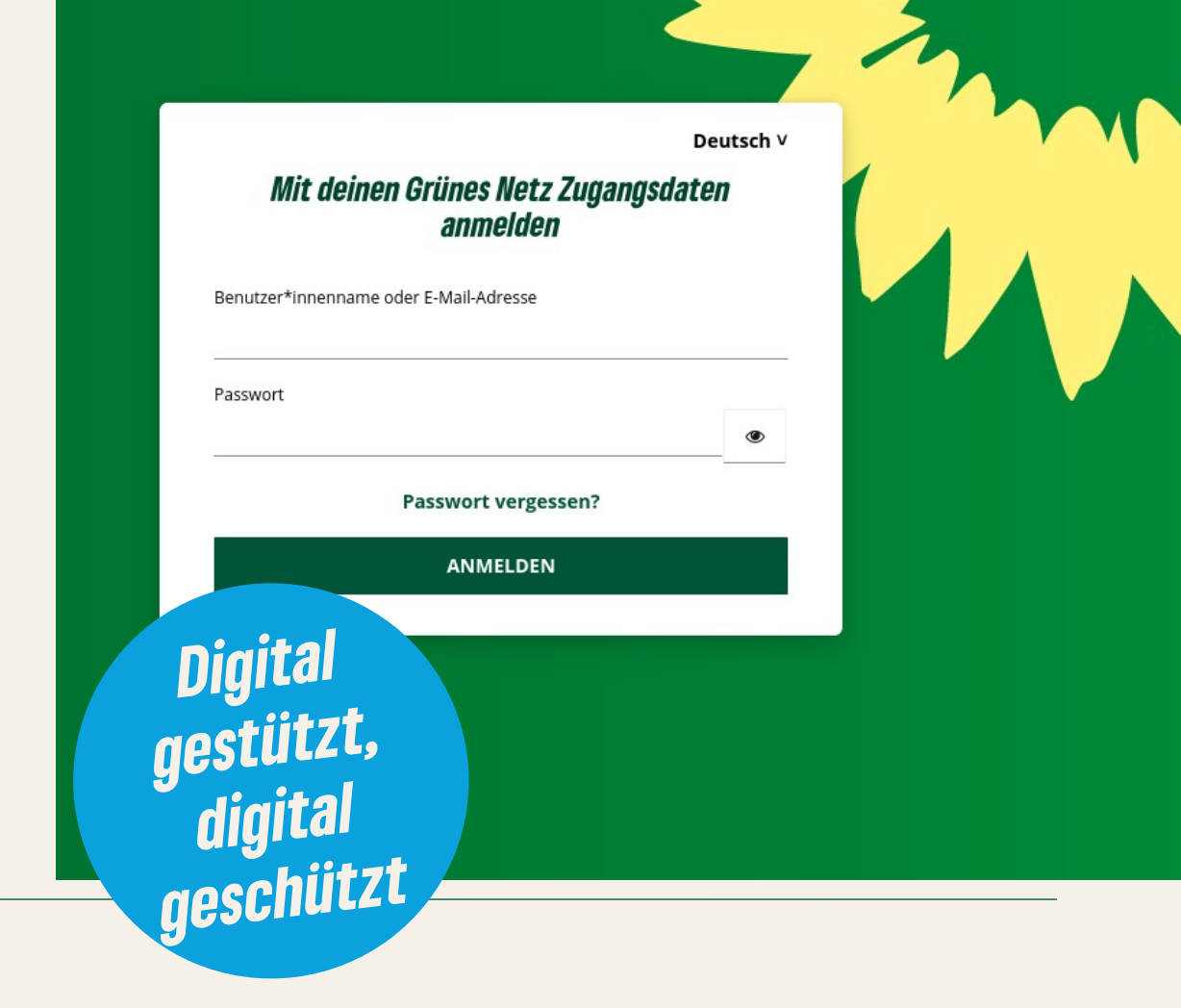

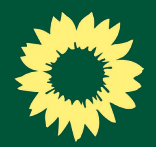

### *Der Zugang zum Grünen Netz*

- Das erste Passwort erhaltet Ihr per E-Mail oder Brief – bitte ändern! **(Tipp: Nutzt einen Passwort-Manager, um sichere Passworte zu vergeben und zu speichern!)**
- Passwort vergessen? Unter [netz.gruene.de](https://netz.gruene.de/) könnt Ihr ein neues Passwort vergeben!
- Bei der Anmeldung erhaltet Ihr ein Kurzzeit-Passwort per SMS auf Euer Mobiltelefon
- Probleme? Sprecht unseren Geschäftsführer [Paul](mailto:paul.predatsch@gruene-pankow.de) an!

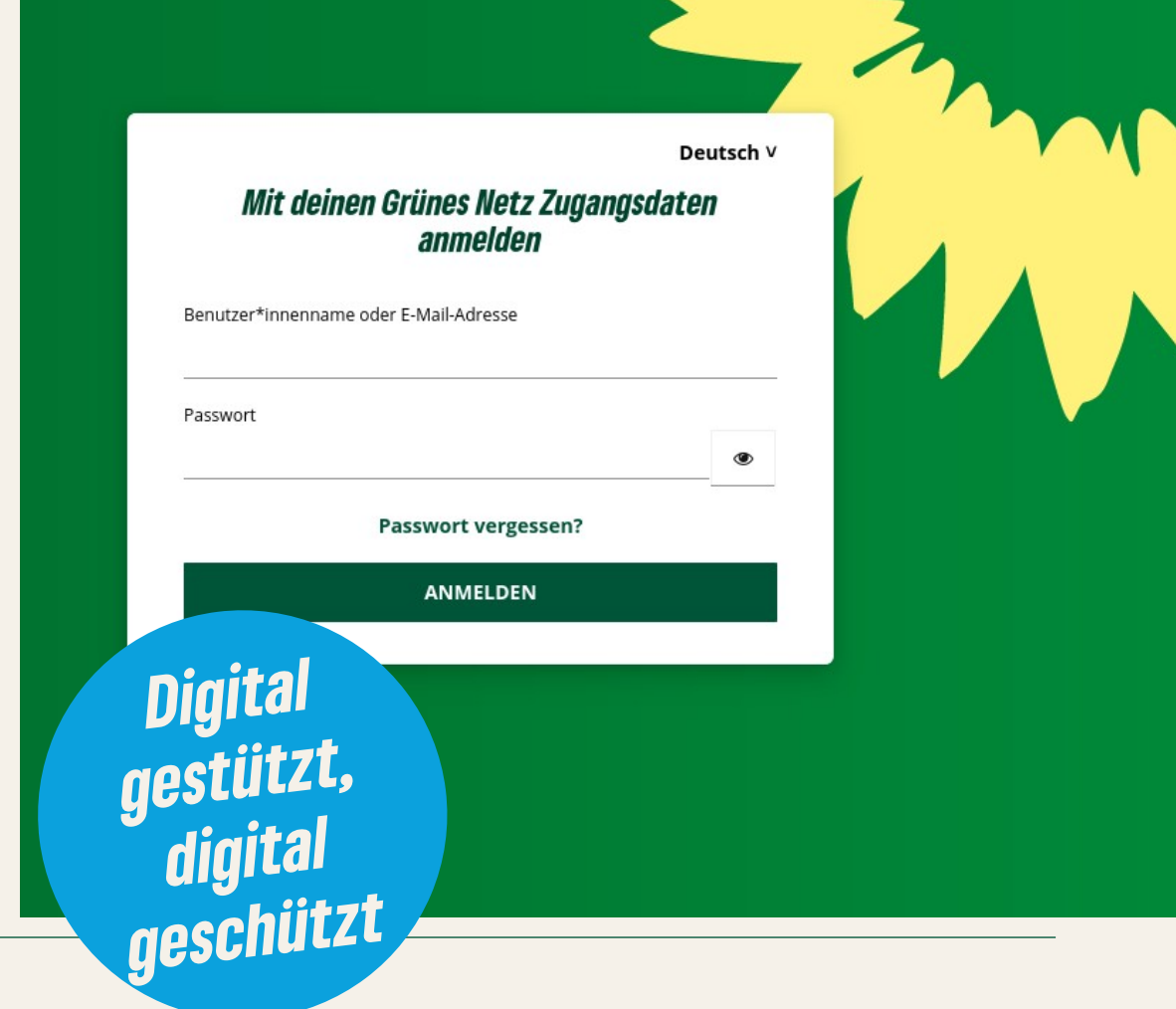

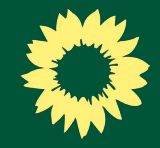

### *Abstimmungsgrün*

- Abstimmungsgrün ermöglicht geheime, präzise und schnell ausgezählte Abstimmungen
- Abstimmungsgrün ist eine partei-interne Anwendung, die für Sitzungen von B'90/GRÜNE entwickelt und betrieben wird und kostenlos zur Verfügung steht
- Delegierte kennen das System bereits von BDKen, LDKen etc.
- Viele andere KVen nutzen das System bereits für Abstimmungen und Vorbereitung von Wahlen

Bitte melde dich an um deine Veranstaltungen sehen zu können.

**LOGIN VIA GRÜNES NETZ** 

#### Veranstaltungen

Hier findest du eine Liste von Veranstaltungen, für die du Teilnehmer\*in bist.

AG Soziales KV Berlin Mitte Sprecher\*innenwahl

Digitaler Bundesfrauenrat 2023

2023-02-27 - FRAKTIONSSITZUNG VON BÜNDNIS 90/

DIE GRÜNEN IM RAT DER STADT BONN

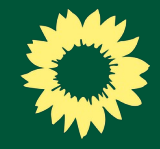

### *Abstimmungsgrün*

- Anmeldung mit Zugangsdaten vom Grünen Netz unter [abstimmung.gruene.de](https://abstimmung.gruene.de/)
- Startseite: Für mich freigegebene Veranstaltungen
- Unter, MEIN PROFIL: Geschlecht festlegen diese Angabe kann für Abstimmungs- und Rederecht genutzt werden (Quotierte Redelisten, Frauenvotum etc.).

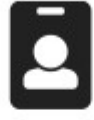

Bitte melde dich an um deine Veranstaltungen sehen zu können.

**LOGIN VIA GRÜNES NETZ** 

#### *Veranstaltungen*

Hier findest du eine Liste von Veranstaltungen, für die du Teilnehmer\*in bist.

AG Soziales KV Berlin Mitte Sprecher\*innenwahl

Digitaler Bundesfrauenrat 2023

- 2023-02-27 FRAKTIONSSITZUNG VON BÜNDNIS 90/
- DIE GRÜNEN IM RAT DER STADT BONN

### *Abstimmungsgrün*

- In der Ansicht einer Veranstaltung seht Ihr Informationen zu anstehenden und durchgeführten Abstimmungen
- Wird eine Abstimmung geöffnet, könnt Ihr hier abstimmen:
	- Gewünschte Option(en) auswählen
	- 'Deine Auswahl ist gespeichert. Du kannst sie noch ändern.' Es gibt keinen ,Speichern-Knopf!
	- Bis die Abstimmung geschlossen wird, könnt Ihr Stimmen ändern!

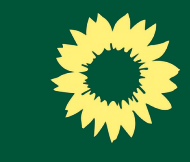

#### Meine Veranstaltungen œ.  $\leftarrow$ JAHRESHAUPTVERSAMMLUNG B'90/GRÜNE PANKOW AM 13.04.2024 13.04.2024

#### **Dokumente**

• Antragsgrün zur JHV

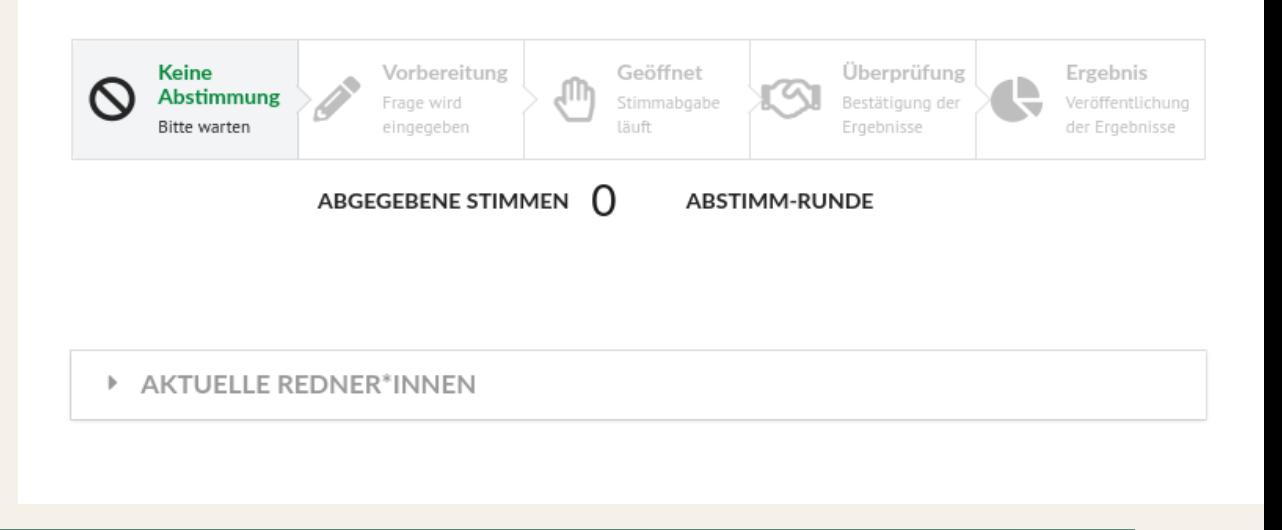

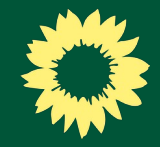

×

### *Abstimmungsgrün*

• Wird eine Abstimmung geschlossen, könnt Ihr hier das Ergebnis einsehen

#### **ERGEBNIS**

Was ist Euch bei der Jahreshauptversammlung wichtig?

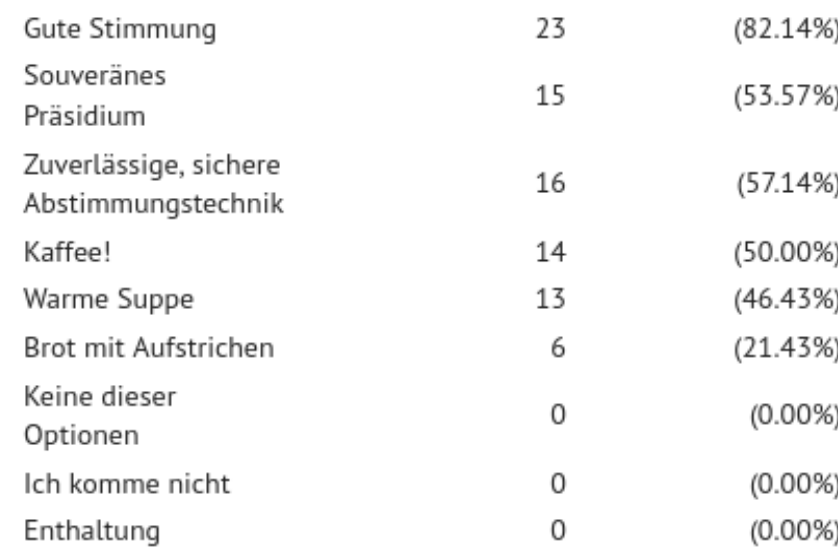

**IDs ANSEHEN** 

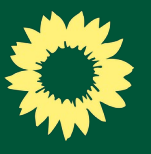

O.

*Was muss ich zur Sitzung mitbringen?*

13.04.2024

13.04.2024

Zugangsdaten zum Grünen Netz – unbedingt frühzeitig zu Hause ausprobieren!

- Mobiltelefon für Kurzzeit-Passwort (oder andere 2FA-Methode)
- Ein Gerät, mit dem das Internet genutzt werden kann. Wenn nötig können wir ein Gerät für Euch bereitstellen – rechtzeitig Bedarf anmelden!

#### **Dokumente**

• Antragsgrün zur JHV

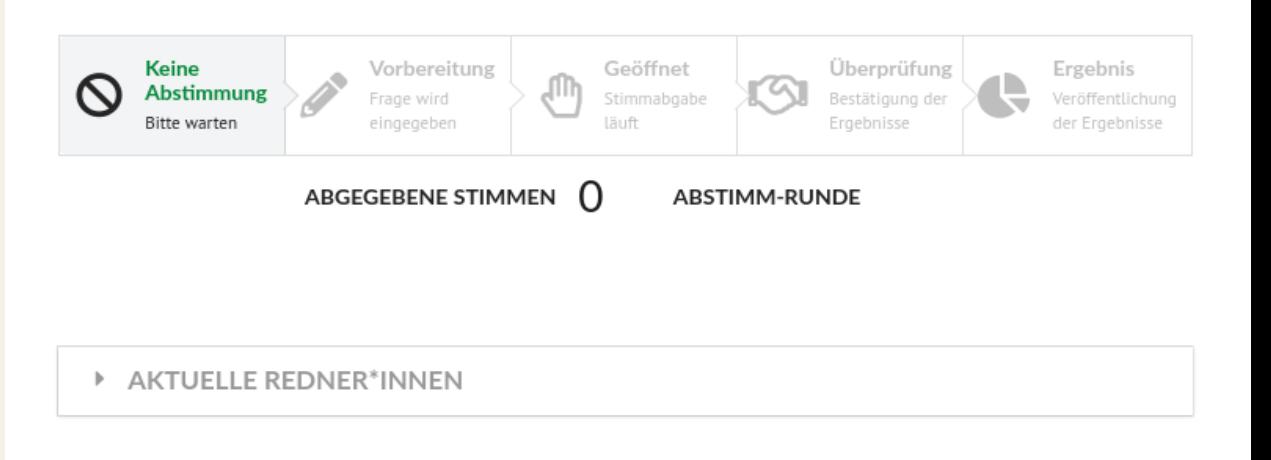

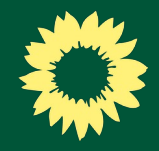

### *Tipps und Troubleshooting:*

- Tipp I: Manche Browser leiten nicht auf sichere Seiten weiter (z.B. Safari von Apple), wenn Ihr "netz.gruene.de" eintippt. Tippt die ganze Adresse " [https://netz.gruene.de](https://netz.gruene.de/)".
- Tipp II: Ihr könnt Abstimmungsgrün und andere Anwendungen im Grünen Netz auch in der Mitglieder-App nutzen.
- Tipp III: Adblocker im Browser (oder sehr datenschutzsensible Browser) haben manchmal Probleme mit Abstimmungsgrün – im Zweifel ausschalten (oder einen anderen Browser nutzen).

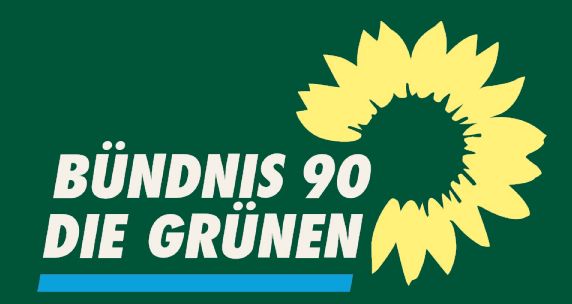

# *Noch Fragen?*

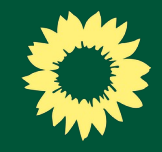

### *Wo gibt es weitere Infos?*

Weitere Informationen zum Grünen Netz gibt es in verschiedenen Orten:

- zugängliche Einführungsvideos GrünErklärt gibt es [auf YouTube.com](https://www.youtube.com/watch?v=uXdMG3-FqH8&list=PLpHqfsEDn8h6kLvLY0I-lfS-ptOYgfvX1&index=1)
- Handbücher und Dokumentationen sind [in der Grünen Wolke zu finden](https://wolke.netzbegruenung.de/f/26639627)
- Bei Netzbegrünung gibt es ebenfalls eine [Dokumentation zu einigen Anwendungen des Grünen Netzes](https://doku.netzbegruenung.de/)
- Im [Wissenswerk](https://hilfe.gruene.de/) ist auch Einiges nachzulesen

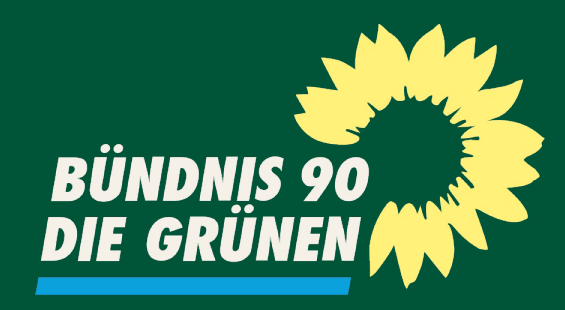

Dr. Paul Predatsch Kreisgeschäftsführer

**BÜNDNIS 90/DIE GRÜNEN KV Pankow** Pappelallee 84 10437 Berlin-Prenzlauer Berg

Paul.predatsch@gruene-pankow.de

## *Vielen Dank für Eure Aufmerksamkeit.*

20.02.2024 15